Deliverable G: Prototype II and Customer Feedback

Adora Chiu, Aidan O'Neill, Andres Ackland-Snow, Billy Cheung, and Ethan Loiselle November 11, 2021

# **Table of Contents**

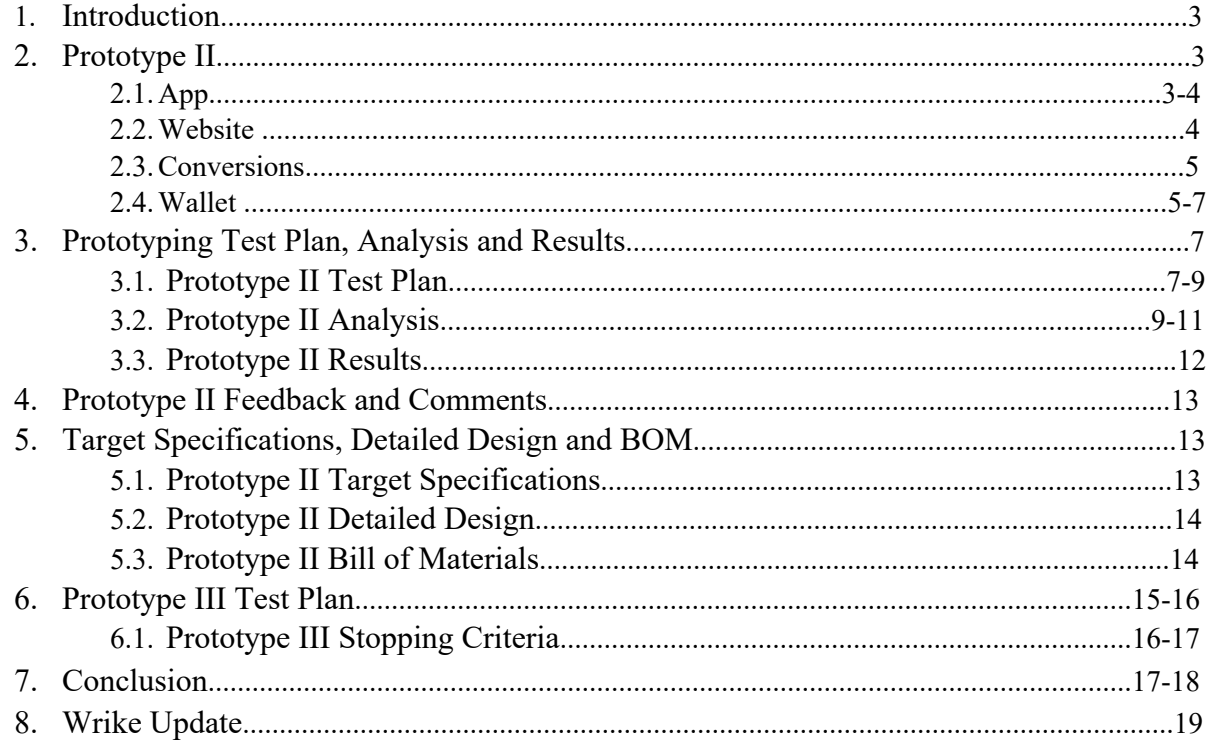

## Introduction

This document explores the challenges and successes that we have faced when working on our second prototype, one that is meant to be of moderate fidelity and an indication of how our final product might look. Many of the subsystems are now solidly formed and soon we will only have to tweak them. We have started developing secondary functions of the subsystems (such as the transfer of points between user wallets). Additionally, we have begun combining the subsystems with the app as the main hub. At this point, the app exists as a UI for a SharePoint list as a database. Thorough documentation has been kept and a clear analysis of results and implications has been taken to determine our progress and steps moving forward.

### Prototype II

#### App

https://apps.powerapps.com/play/f60200e9-5a49-4dae-b587-544fdaed2ecd?tenantId=d41fdab1- 7e15-4cfd-b5fa-7200e54deb6b

#### Username: Tom

#### Password: 123

In prototype II, I added the new screens for Translation and Conversion for the use of connection with other databases and changed the return Icon (button) from "Canuel" to "Home," which do to the user feedback, Give the user know which is the main screen and limit the icon functionality confusion. On top of that, I have received user feedback saying the app password input text box always has text on it, every time they try to log in must delete the text on the password input box first, it is annoying.

Additionally, the wallet component of prototype I was integrated with the app. The  $\bigotimes$  icon opens the wallet screen, allowing you to deposit and withdraw points from the SharePoint list but using the interface of Power Apps.

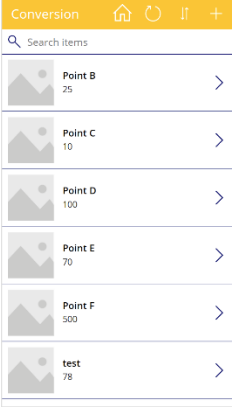

This is near identical to prototype I, but now integrated with a more usable UI. Ideally, new types of points can be created, which will create a new row in the database. Currently, this feature is not functional and will be updated in prototype III.

#### Website

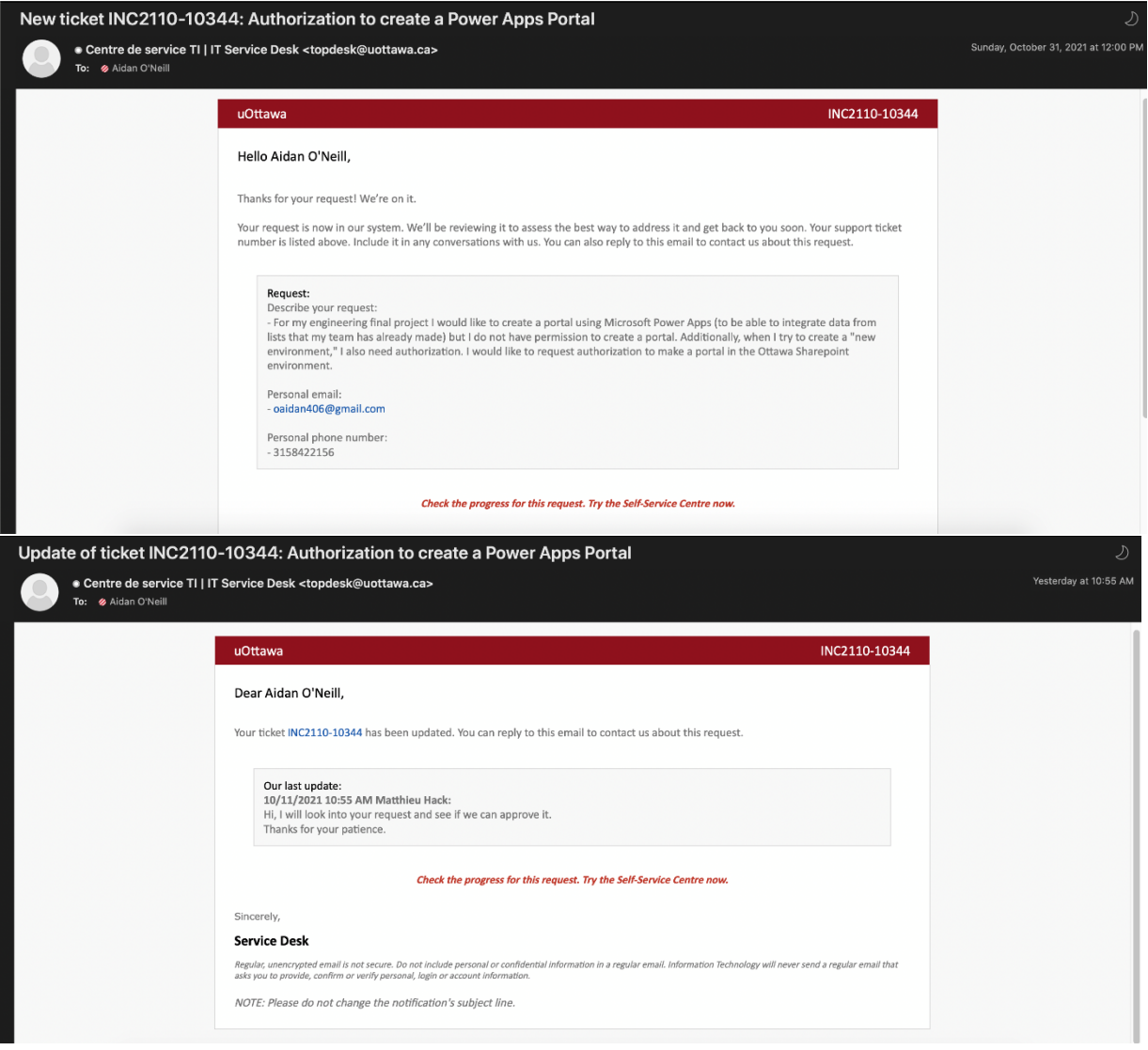

Originally, I was going to use a Portal in Microsoft Power Apps as the basis for our website because I was more familiar with these tools, and it would be easier to connect it with the app that Billy had already made. Unfortunately, I did not have authorization to make one (as described in the first image above). Upon advice from my TA, I emailed the IT department of uOttawa on the 31<sup>st</sup> of October, and they finally got back to me yesterday (the  $10<sup>th</sup>$  of November). Right now, we are waiting to see if they will be able to authorize me soon, and if they can't authorize me within a few days, I will take the option of purchasing a one-month subscription on a personal account of Microsoft Power Apps (with the authorization of Vineeth and Luis).

Although I had already started developing the Wix site, I was finding it exceedingly difficult to maneuver once I got into coding it. Additionally, we were not able to connect it with the app that Billy had made, or the other SharePoint lists that we were using. I will not delete this Wix site in case it is still usable, but I am halting development until I am sure that there is not another option.

#### Total Amount of Points  $\vee$ CAD Conversion  $\vee$ Investment  $\vee$ Transfer  $\vee$ Air Miles...  $\vee$ TD Canada Trust  $\vee$ Redeem  $\vee$ Conversion Rate  $\vee$ \$7.00 \$5.38 700 2,100 350 Transfer 1.10 \$80.00 \$61.54 8000 24,000 4,000  $CAD$ 3.20 \$100.00 \$76.92 10000 30.000 5,000 Investment 1.20 **1** Conversion Rate

## Conversion

700

8000

10000

Enter a number

Calculation

 $\overline{0}$ 

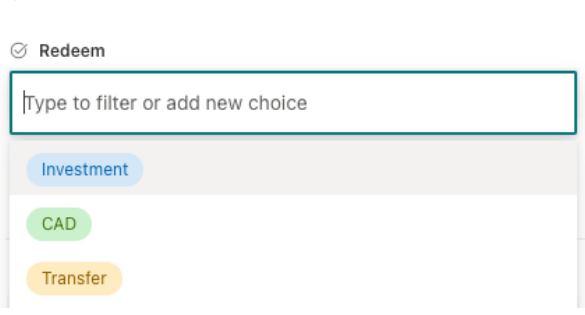

Users may quickly calculate conversion rates for CAD, Investing, Transfers, Air Miles Points, and TD Canada Trust using the total number of points. Users can choose how they want to redeem their points from a drop-down menu: through investments, CAD conversion, or transfer points. Users can write in any conversion rate they wish in the conversion rate box, and it will determine what that conversion rate would be based on their total number of points.

#### Wallet

The wallet has been fully integrated with the app and data from the SharePoint list is displayed in Power Apps. See the section the app for further details on the wallet.

Conversion Rate Calculation  $\scriptstyle\mathtt{\sim}$ 

770.00

25,600.00

12,000.00

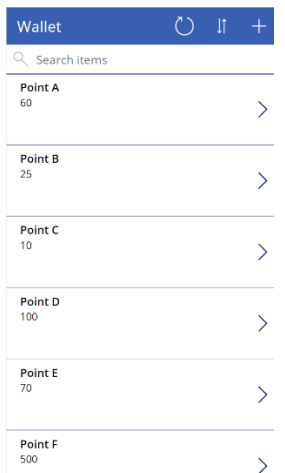

This is a rudimentary wallet UI that is connected to the share point list below.

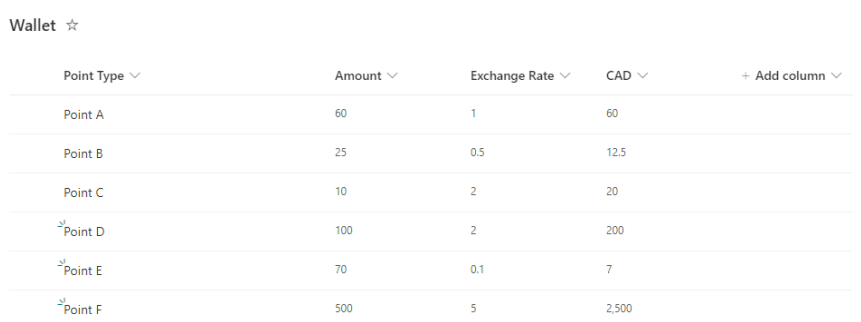

Points can be deposited and withdrawn from the app interface, which will then be updated in the SharePoint list database. New types of points can be created, which will create a new row in the database.

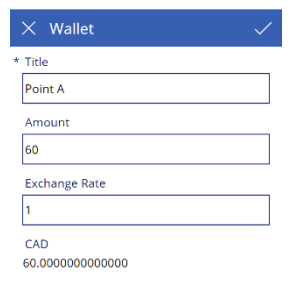

This is the interface for the movement of points in and out of the database. This is proof of concept of changing data in a SharePoint list using PowerApps.

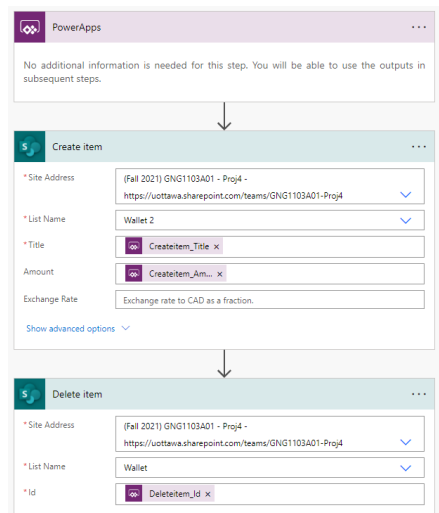

For the transfer of points between SharePoint list databases, a flow was created that deletes and item from one list and adds it to another. This flow was then added to PowerApps, so when a button is pressed the flow runs.

The link to this basic app is found below, but also requires access to the SharePoint list database found in the project 4 teams space:

https://apps.powerapps.com/play/5a62ff82-2bf3-447f-b97a-d9aba708aa4f?tenantId=d41fdab1-7e15-4cfd-b5fa-7200e54deb6b

## Prototyping Test Plan, Analysis and Results Prototype II Test Plan

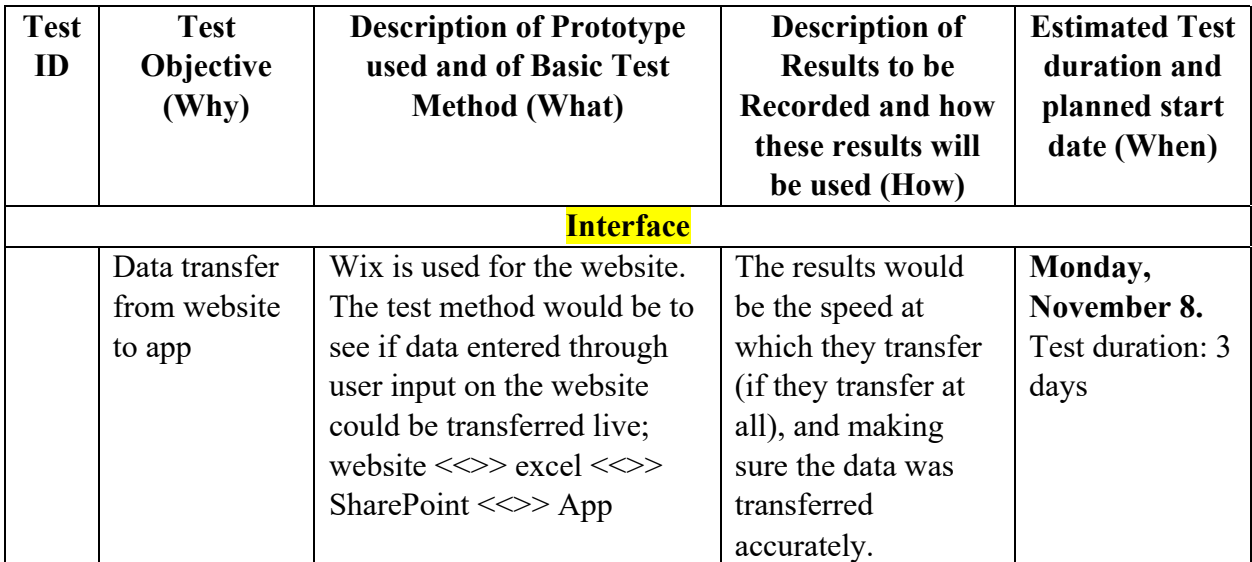

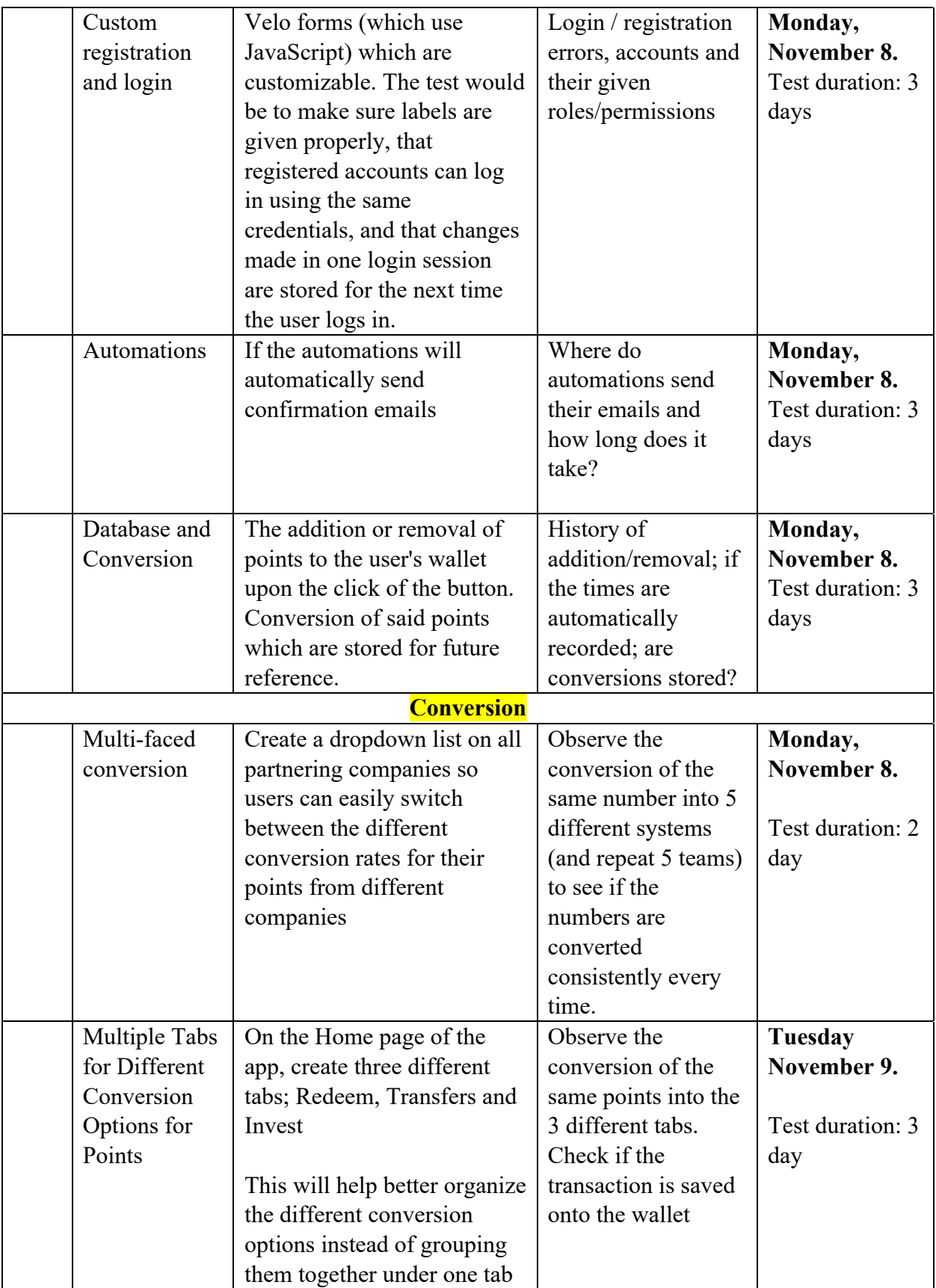

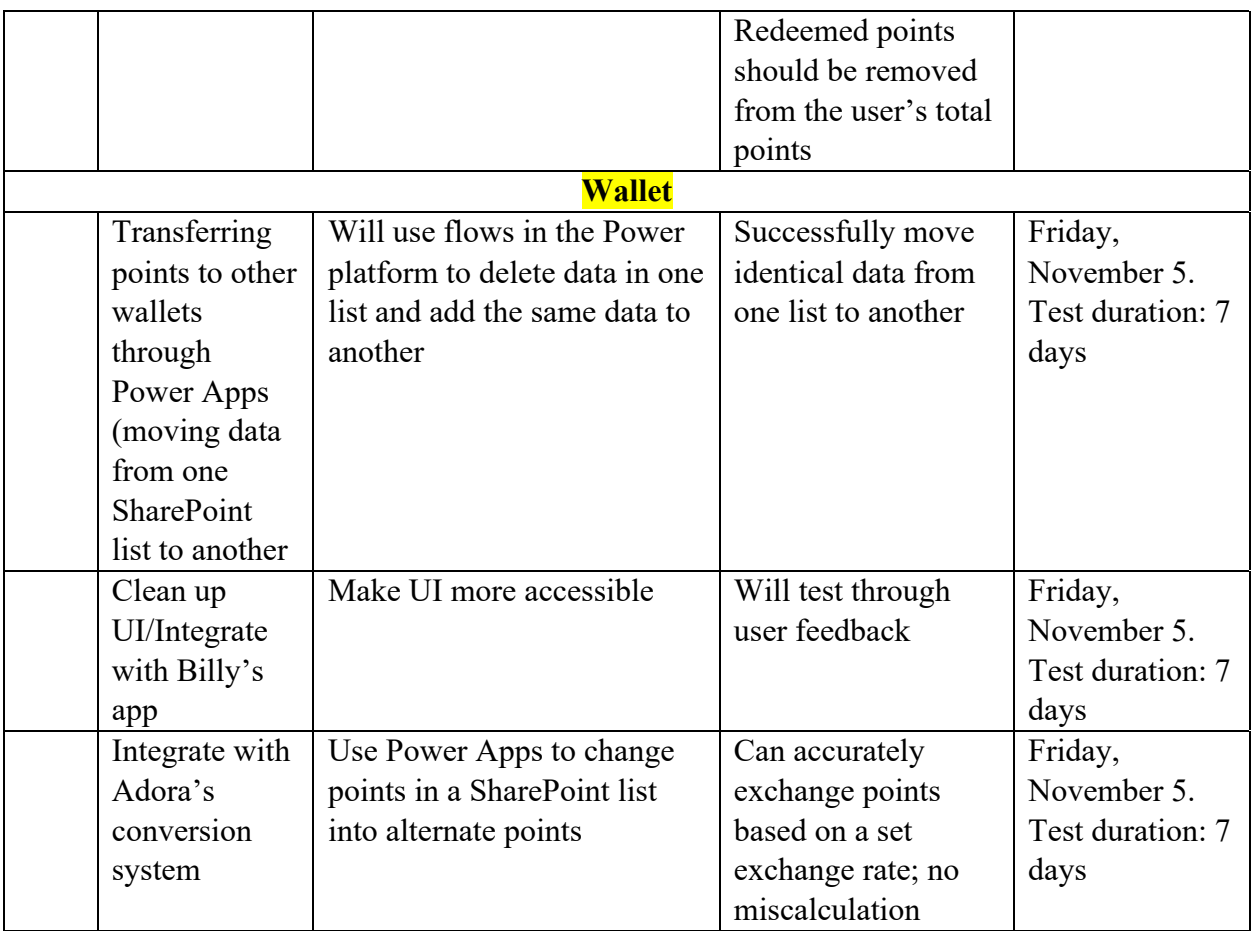

#### Prototype II Analysis

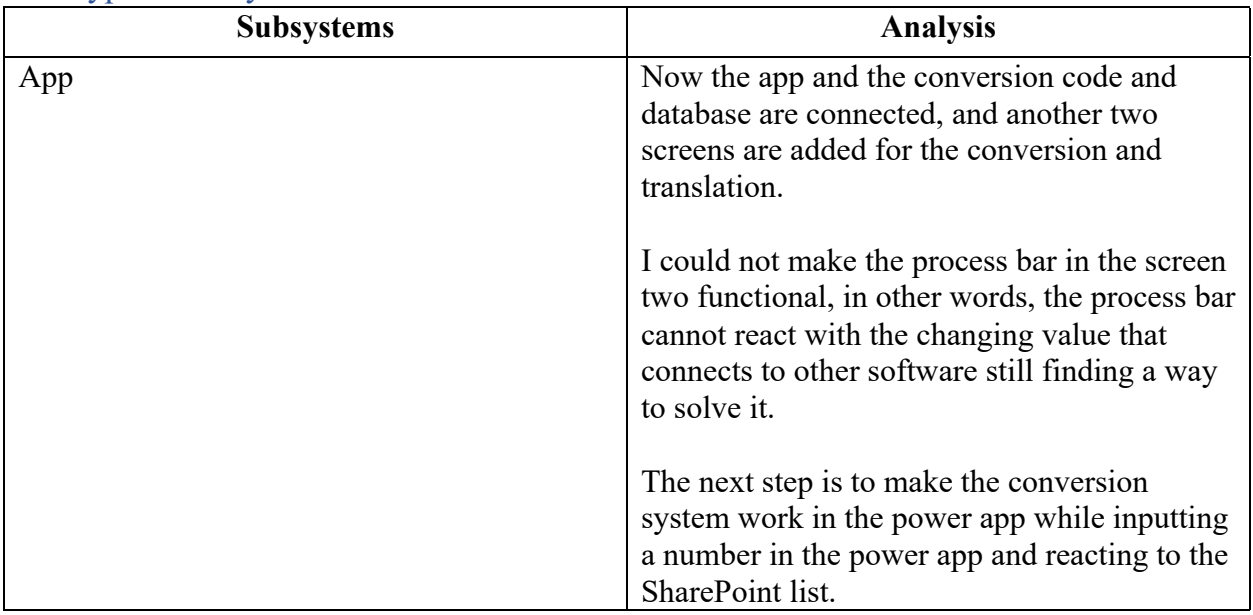

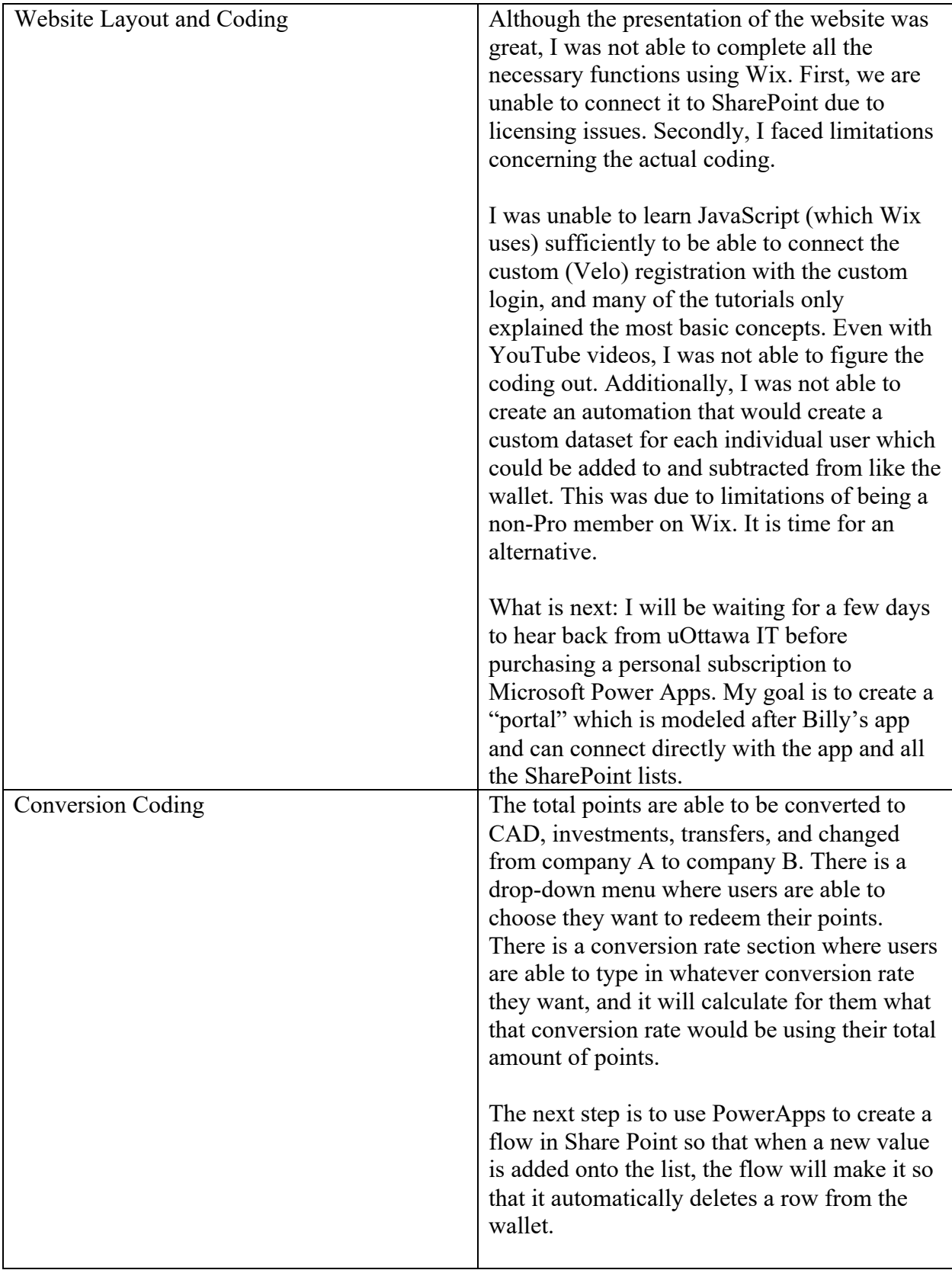

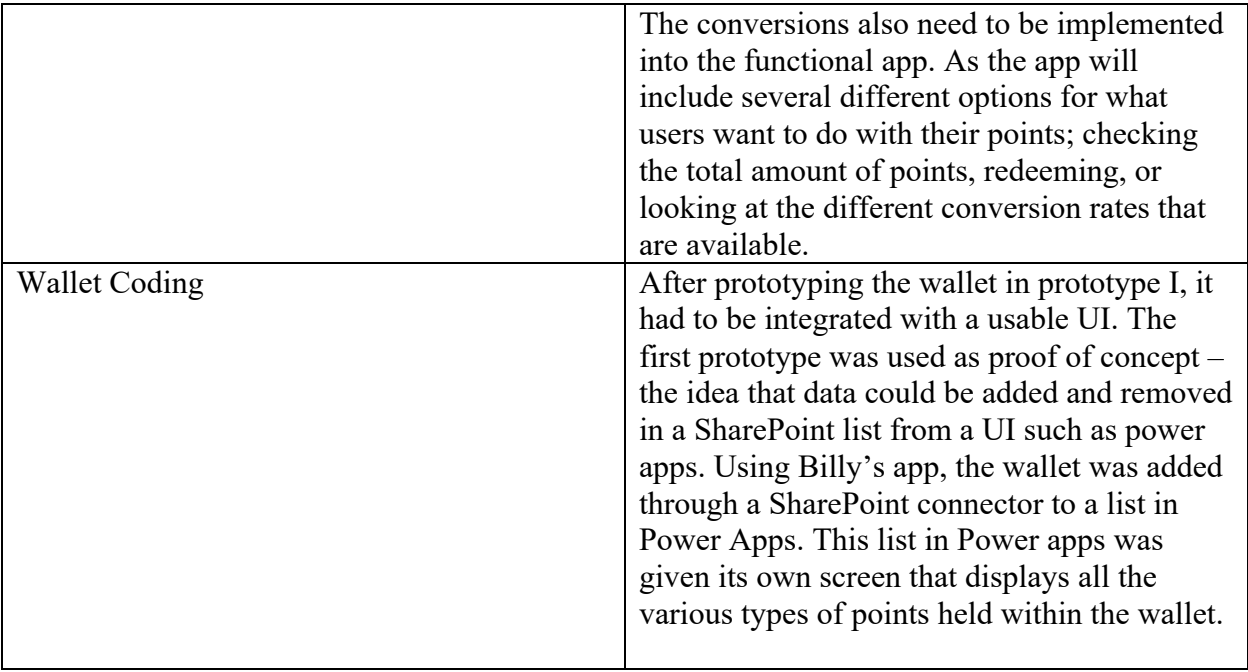

### Prototype II Results

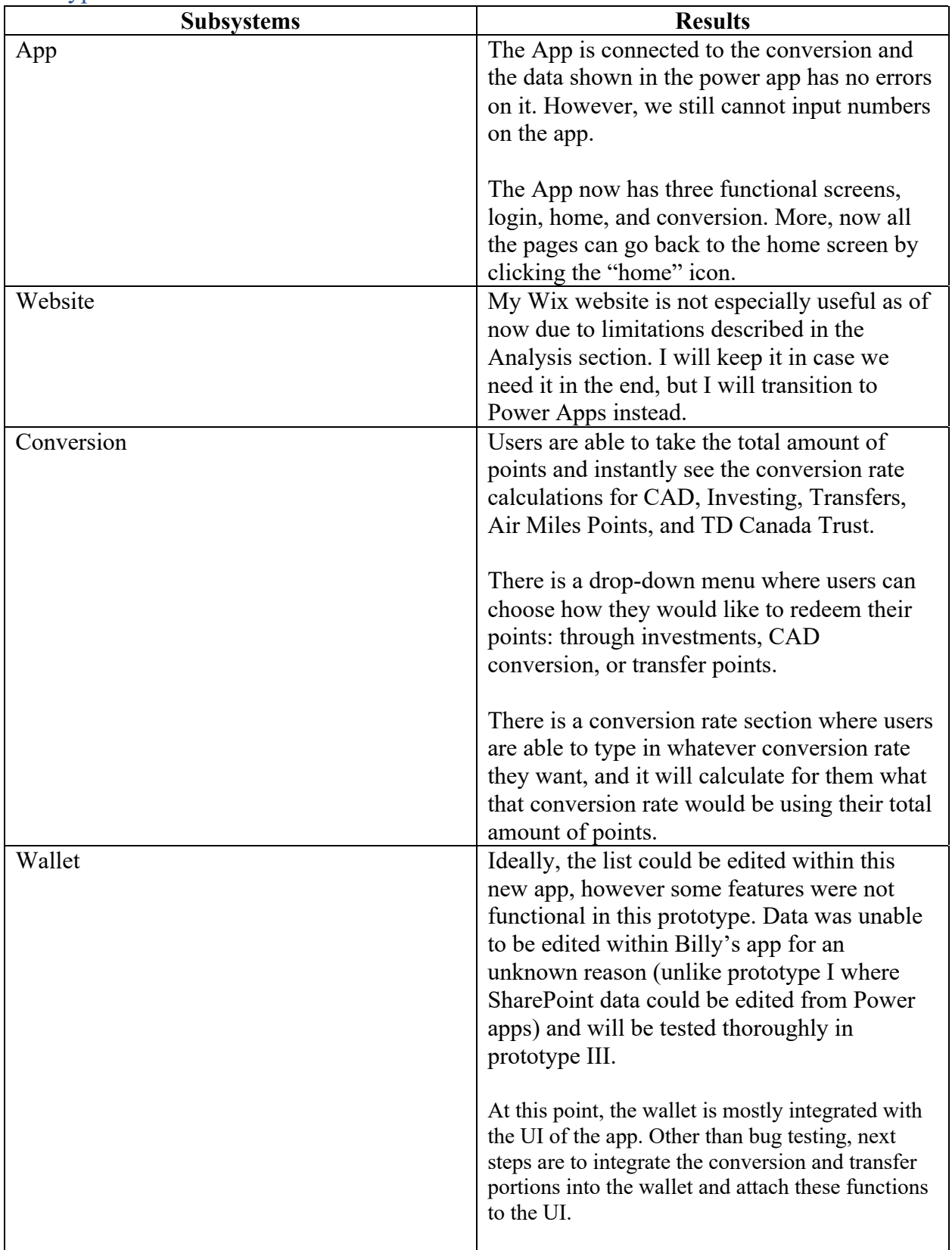

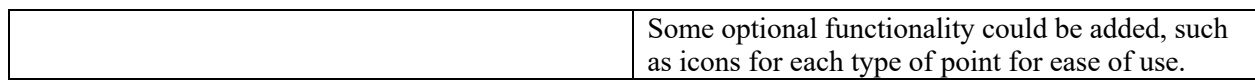

# Prototype II Feedback and Comments

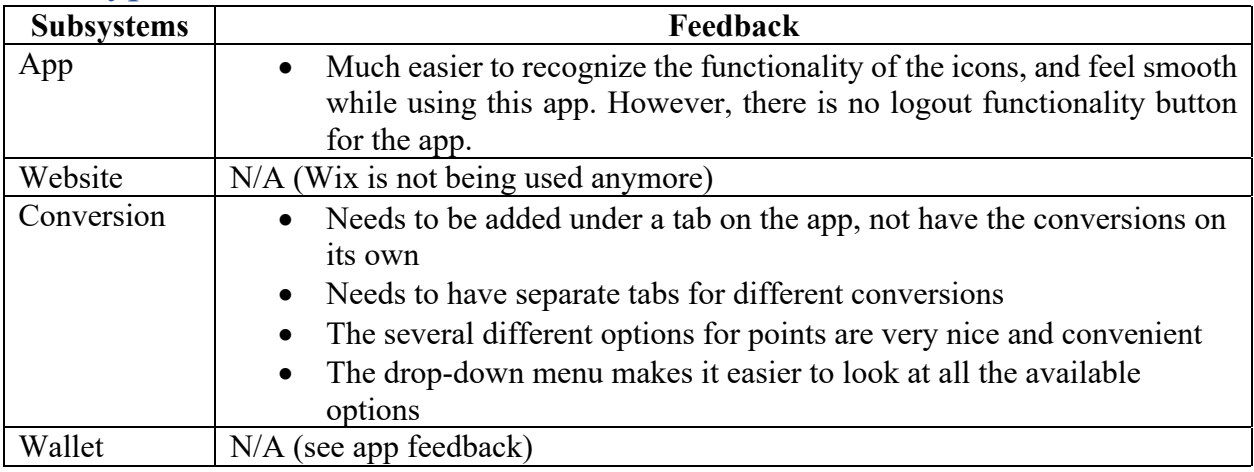

# Target Specifications, Detailed Design, and BOM

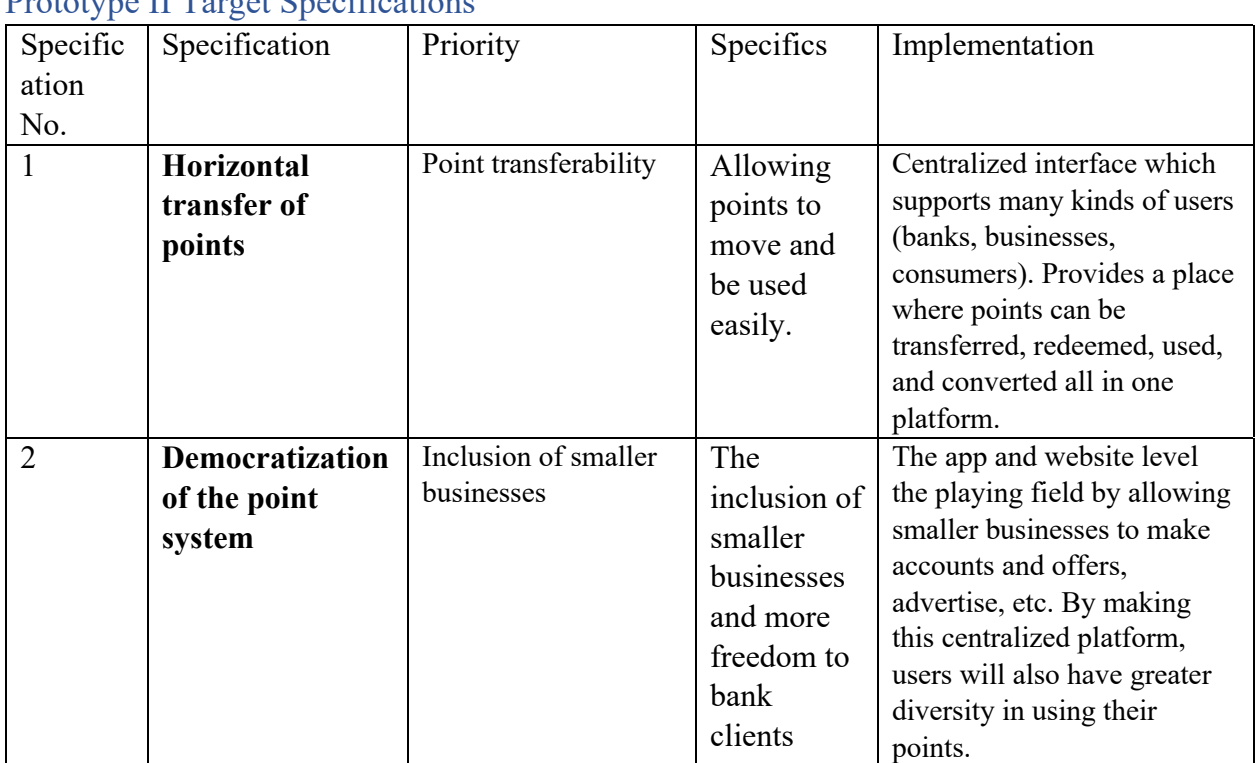

#### Prototype II Target Specifications

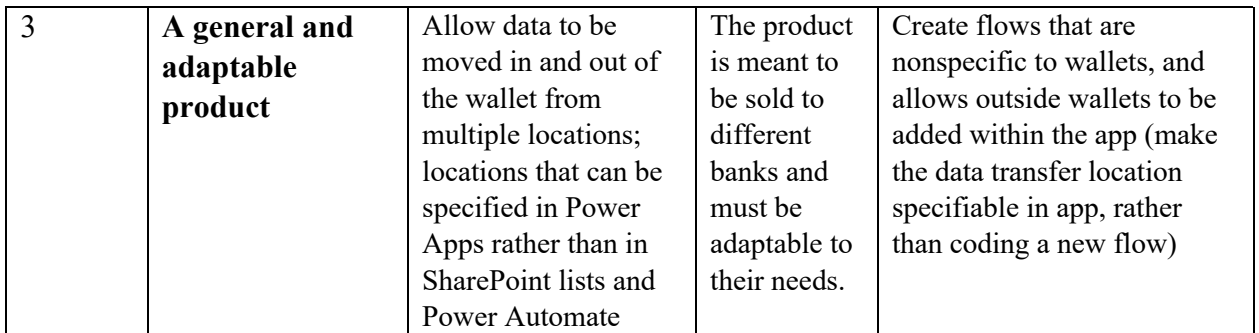

# Prototype II Detailed Design

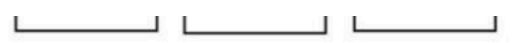

Prototype II Bill of Materials

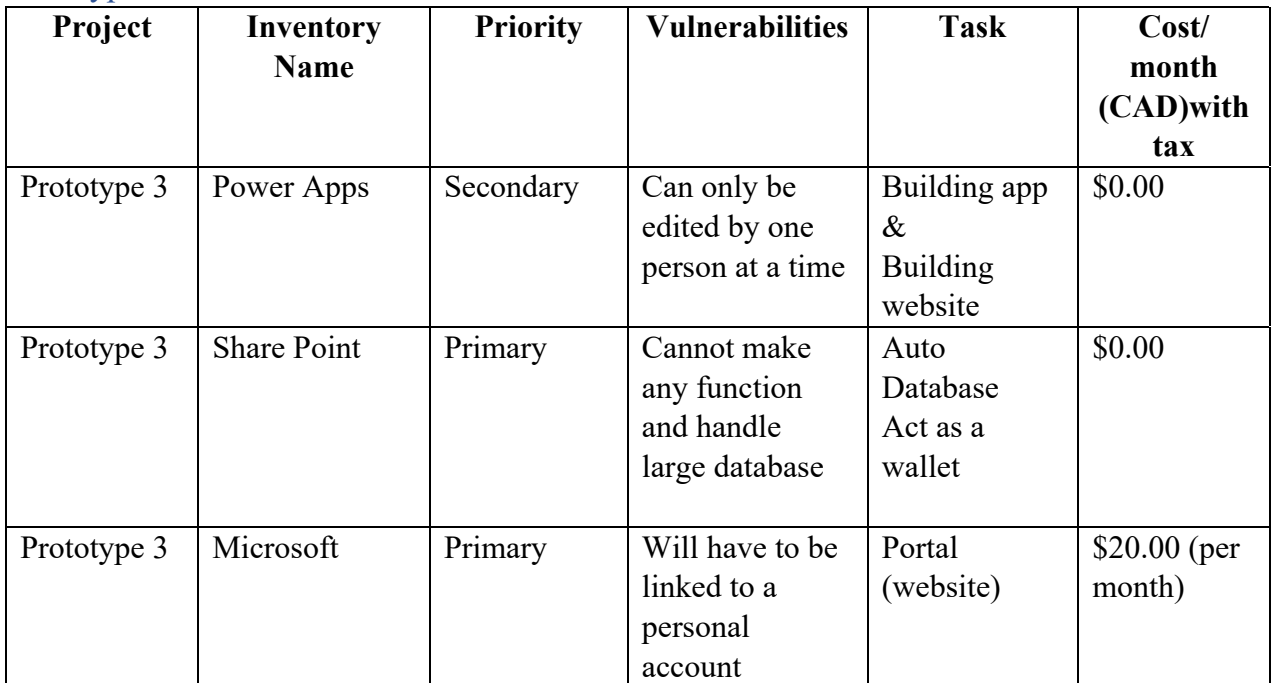

# Prototype III Test Plan

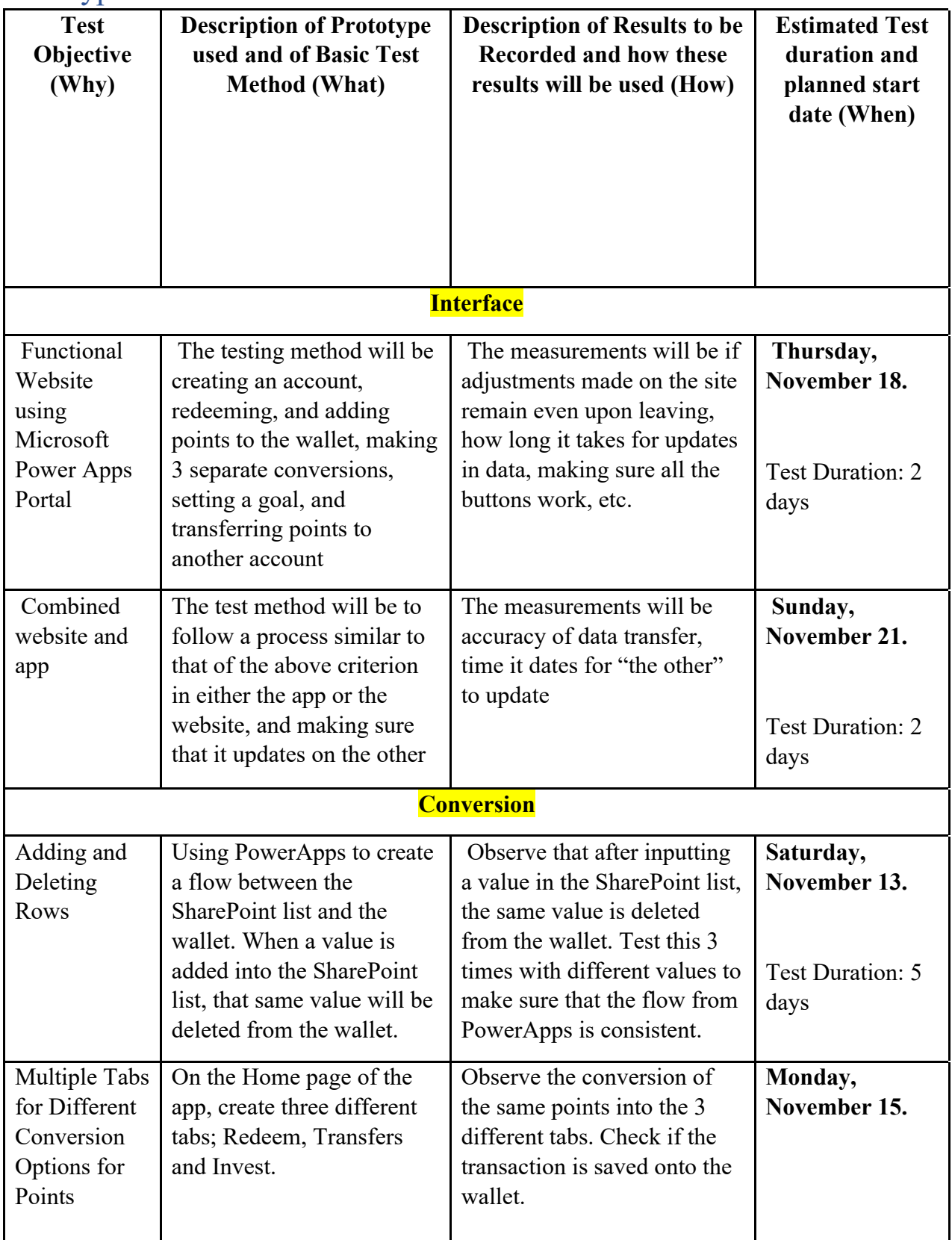

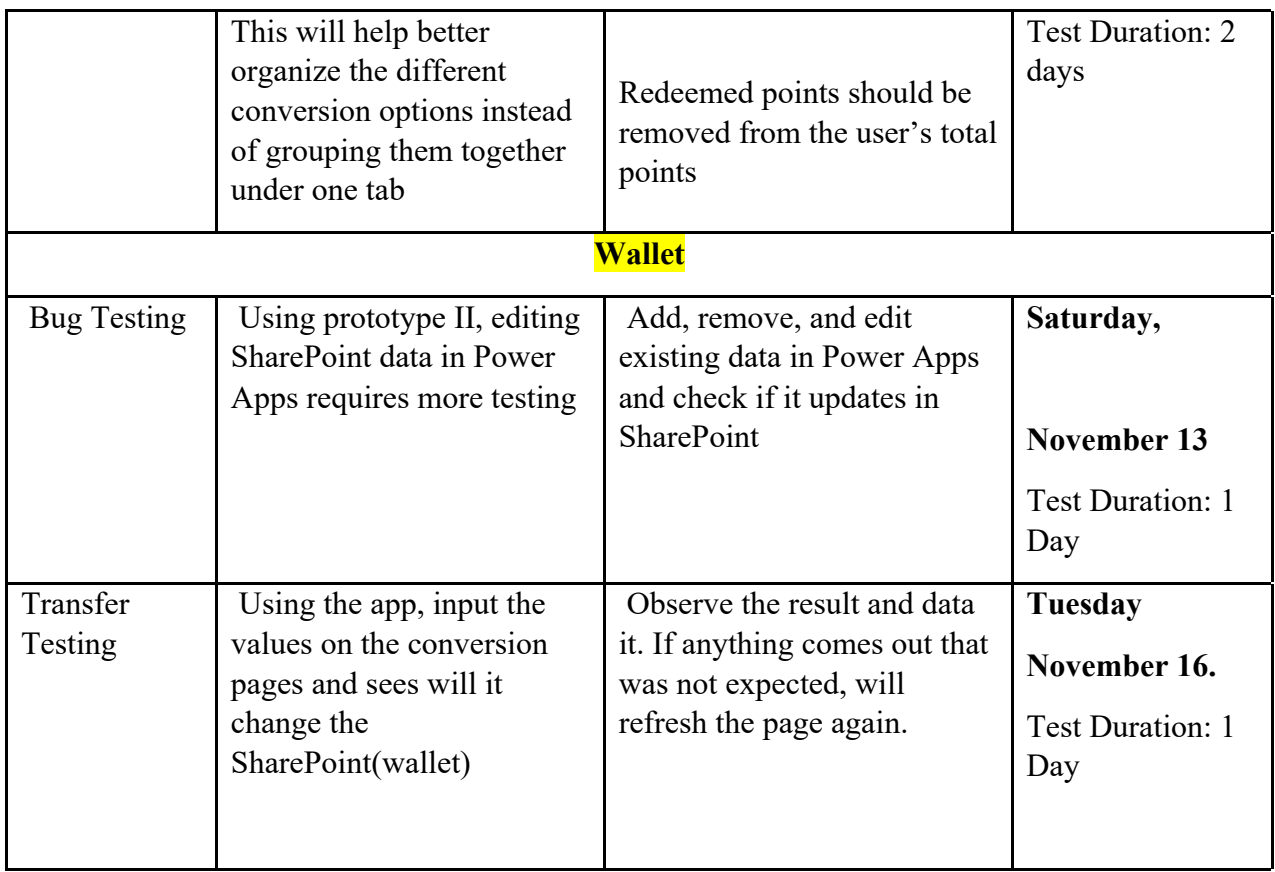

### Prototype III Stopping Criteria

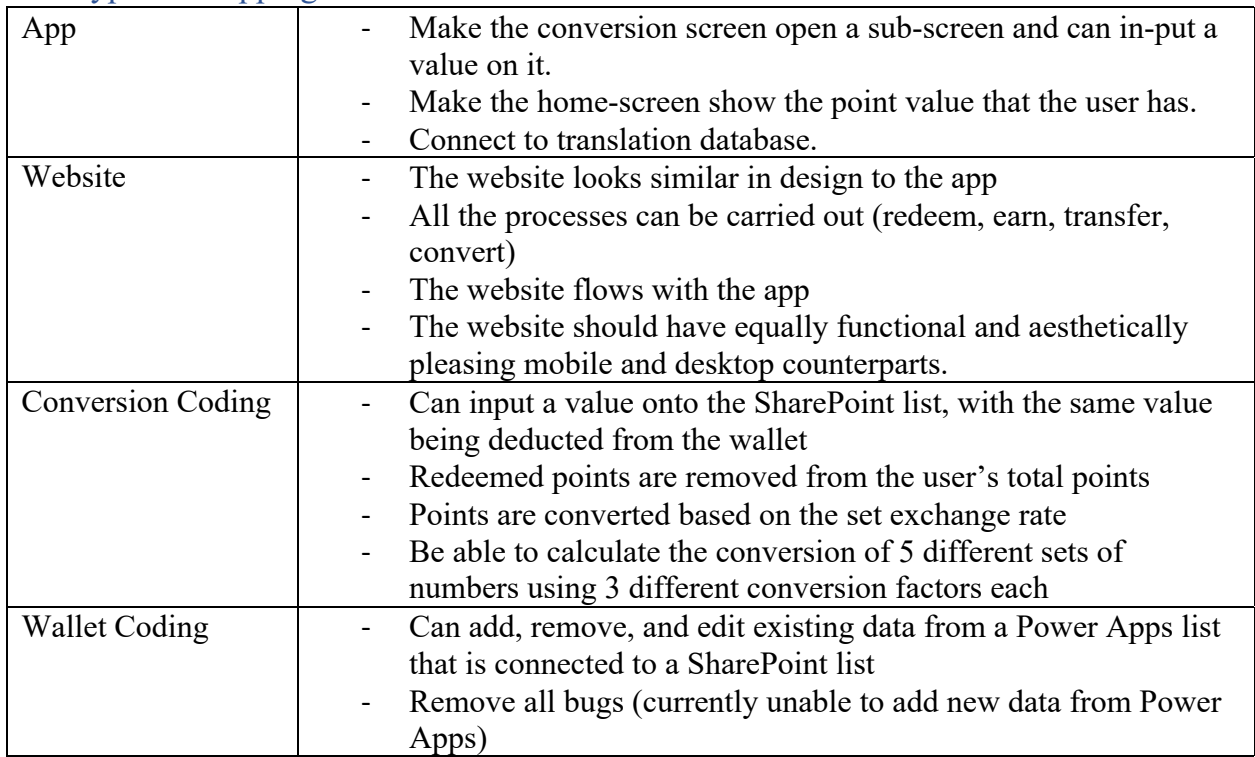

#### Conclusion

Ultimately, this prototype demonstrates that we are on the right track and that the final product is taking shape. Just as we had hoped, we have now created the means necessary to convert between different loyalty rewards systems, add and subtract points to user wallets, and the app gives users some interactivity. Below, a more in-depth explanation of these functions can be found.

For the conversions in prototype I, users could take the total number of points and instantly view the conversion rate calculations. The conversion rates of 2 different businesses were included in this prototype to show how a 'company A points to company B points' would appear on the final product. Prototype II conversions adds a drop-down option, where users may choose how they want to redeem their points. Users can write in any conversion rate they wish in the conversion rate box, and it will calculate for them what that conversion rate would be using their total amount of points. This is important for the user experience because it allows them to plan and interact more deeply with the app. This is also important to the concept of democratization of points because this is what allows users to transfer their points from one loyalty rewards system to another.

In prototype one, the basic app layout was created to produce a low-fidelity representation of the distinct functions that the app could possibly have. For example, a page for conversions was created, but conversions could not be carried out. Now, the process of connecting the app with the wallet and the SharePoint conversion list has started with success. As this app is the central user interface, it is extremely important that we are able to connect it smoothly with these functions to provide an interactive, user-friendly experience. Moving forward, we will be working to finalize the look of the app (although in the future it can always be updated) and provide full functionality and connection, using automations and flows.

This prototype solved several of the feedback notes from prototype I. Prototype I feedback noted that the UI for the wallet was confusing and had few labels, resulting in several seemingly arbitrary numbers. By integrating the isolated wallet prototype with the isolated app prototype, this solved the difficulty of use of the wallet and introduced actual functionality to the app. Despite this, some bugs exist such as the inability to edit existing data in the app. Currently, the only way to edit the number of points a user has is through SharePoint (which is then reflected in Power Apps). Now that the app is functional, the other isolated prototypes of the conversion and transfer features will be integrated in prototype III and the final product.

The website creator used in prototype one, Wix.com, seemed to be promising at first. The site provides many unique features and has a clean look to it. We ran into problems, however, when trying to connect it with the SharePoint lists and app that we had already made. We were going to use it anyways, as a 'functional' representation of what the web-based part of the UI could look like, but we are too inexperienced in JavaScript to code the necessary functions within the scope of time of this project. We have decided to try using Microsoft Power Apps portals instead of Wix, but we are still waiting on either authorization from uOttawa IT to make a portal, or authorization to purchase a month-long subscription to the Power Platform with a personal account. Although this website would be especially useful, the app is the main up. Hence, it is not imperative that we are able to create a functional app. We will, however, continue to try.

As can be seen, significant progress has been made between prototype I and prototype II, and we are now entering the final stages of the development of this system. The overarching goals and purpose of this system are to create a manner of connecting any company, bank, and user in a way that is mutually beneficial for all parties involved. Horizontality, democratization of points, and user experience are at the center of this project, and we wish to provide the means of including all willing partners (especially small "mom and pop" businesses).

#### $\bigoplus$  (ii)  $\bigotimes$  40  $\equiv \quad \boxed{\text{of} \ \text{in}} \ \text{in} \ \text{where} \ \text{with} \ \text{me} \geq \text{A04} \geq \text{Project 4} \ \text{\it $\not$}$ Project 4 contract A contract A contract A contract A contract A contract A contract A contract A contract A contract A contract A contract A contract A contract A contract A contract A contract A contract A contract A co  $\hat{Y}$   $\mathbf{1}$   $\hat{A}$   $\theta$   $\cdots$   $\hat{B}$ Project 4 + IE List ...  $\overline{0}$ <sup>6</sup> Board More  $\sim$  + T All active tasks v By Date v | E ... | C In Progress v | (O Aldan O. (O Yuk-Sheng Billy C. | A Joaquin-Andres A. | C Adora C. | 13 Ethan L. + #772026239 by Ethan L. on Oct 12  $+$  Add task  $\sim$ Milestone Nov 11  $\odot$  Approvals  $\rightarrow$  0:00  $\approx$  12 subtasks  $\stackrel{?}{\theta}$  Attach files  $\stackrel{?}{V_0}$  Add dependency  $\stackrel{d^o}{\le}$  Shared with 1 group and 7 people TODAY (1) Nov 7 Completed  $\overline{\mathbb{C}}$  ( $\overline{\phantom{a}}$  Prototype 2 Deliverable G - Prototype ... Nov 11 In Progre... C C Prototype 3 Plan Nov 10 Completed THIS MONTH (1) Nov 9 Completed Update target specifications, detailed design and BOM > C Deliverable H - Prototype... Nov 25 In Progre... C (C) Analytical, numerical, or experimental mo Nov 8 Completed LATER (8) Prototype II Test Plan Nov 4 Completed > C Deliverable I - Design Sho... Dec1 New > **Co** Deliverable J - Final Prese... Dec1 New **C** Prototype II Analysis Nov 8 Completed Prototype II Results Nov 8 Completed > C Deliverable K - User & Pro... Dec 8 New  $\mathbb{F}$  ( $\frac{\mathbb{D}}{\mathbb{D}}$  Feedback and Comments Nov 7 Completed AC 1. Prioritized Design Criteria **B** 2. Technical Benchmarking  $\mathbb{R}$  Opdate stopping criteria Nov 9 Completed  $\leq$  At Update Wrike Nov 11 Completed **14** 3. Target Specifications New  $\leq$   $\leftarrow$  Introduction Nov 11 Completed 4. Client Meeting 6 page Report In Progre.  $\leq$   $\triangle$  Conclusion Nov 11 Completed  $+$  Add task  $\sim$ Click to add the descriptio  $-\overline{y}$  $\alpha^0_{\mathfrak{b}}$ Shared  $\quad \boxplus \quad \cdots$ Project 4 Deliverable H - Prototype 3 & Customer Feedback  $\qquad \qquad \, \hat{r} \, \stackrel{\bullet}{\bullet} \, \stackrel{\bullet}{\bullet} \, \, \hat{m} \, \otimes \, \cdots \, \times$ Project 4 + E List ... no Board More ~ + □ In Progress > AO Aidan O. AC Adora C. <sup>■</sup> Ethan L. (A Joaquin-Andres A. <mark>(Y)</mark> Yuk-Sheng Billy C. + #772026231 by Ethan L. on Oct 12 **T** All active tasks  $\sim$  By Date  $\sim$  |  $\frac{3}{2}$  | ... the Milestone Nov 25 ⊙ Approvals ▶ 0:00 LS 7 subtasks (0) Attach files Q<sub>G</sub> Add dependency < Shared with 1 group and 7 people  $+$  Add task  $\sim$ TODAY (1)  $\triangleright$   $\Box$  Prototype 3 Nov 18 New Complete G - Prototyp... Nov 11 In Progr... **Cather Client Feedback** Dec 24 New THIS MONTH (1) published of the Update target specifications, detailed design, and BOM Dec 25 New v C Deliverable H - Prototyp... Nov 25 In Progr... Nov 25 New >  $\Box$  Careful Documentation  $\sim$  C<sub>p</sub> Prototype 3 Nov 18 New Nov 23 New **C.** Testing (with stopping criteria) Combine: Convert, Transfe... New  $\Box$  +2 Introduction New Combine: Portal and App **Conclusion** v C Careful Documentation Nov 25 New  $+$  Add task  $\sim$ Justifications Nov 11 New Results Nov 12 New Click to add the description Path of Development Nov 13 New **Co** Testing (with stopping... Nov 23 New C Gather Client Feedback Dec 24 New Last month  $\bigcirc$  Update target specific... Dec 25 New Ethan Loiselle Oct 12 Set task as milest -2 Conclusion New **E** Introduction Airlan O'Maill ont ou

## Wrike Update